# **Nutzung**

## **Welche Funktionen kann ich als anonymer Nutzer verwenden?**

Sämtliche Wiki-Beiträge (Themen & Artikel) sowie die erweiterte Suche, News- und Kalendereinträge und das Meldesystem stehen auch allen anonymen Benutzenden zur Verfügung.

# **Wie und als was kann ich mich anmelden? Welche Vorteile habe ich als registrierter Nutzer?**

Wie sich anmelden können, finden Sie hier. Sie können sich als Leser/in anmelden, um ein erweitertes Angebotsspektrum zu nutzen (Termine für den Kalender melden, Forstliche Adressen melden, im Forum schreiben). Wenn Sie Interesse haben zu schreiben, melden sie sich als Autor/in an und sie können Artikel schreiben oder vorhandene Artikel ergänzen/berichtigen etc. Sie können auch Funktionen übernehmen (Kalenderverantwortung, Adressmanagement, …)

# **Wie lange werden meinen persönlichen Daten gespeichert?**

Persönliche Daten, die im Zuge der Erstellung eine Nutzerkontos erhoben werden, bleiben bis zum durch den Benutzenden selber durchzuführenden - Löschvorgang des Nutzerkontos gespeichert. Nach erfolgreicher Löschung, werden im System keine persönlichen Daten mehr gespeichert.

## **Was geschieht mit meinen Nutzerdaten? Wie werden diese verwendet und wer darf darauf zugreifen?**

Die bei Nutzung des WALD-WIKI verarbeiteten Daten werden gelöscht oder gesperrt, sobald der Zweck der Speicherung entfällt, der Löschung der Daten keine gesetzlichen Aufbewahrungspflichten entgegenstehen und nachfolgend keine anderslautenden Angaben zu einzelnen Verarbeitungsverfahren gemacht werden. Folgende Daten werden vorübergehend gespeichert:

- Hosting/Serverdaten (z. B. IP-Adresse) Eine temporäre Speicherung erfolgt, jedoch nicht gemeinsam mit anderen Daten von Ihnen.
- Cookies ( Sitzungs-/Session-Cookies & Drittanbieter-Cookies) Haben Sie Ihren genutztem Internet-Browser entsprechend konfiguriert, werden Cookies mit Schließen des Browsers gelöscht.
- Nutzerkonto/Registrierungsfunktion Neben den notwendigen personenbezogenen Daten, werden IP-Adresse und das Registrierungsdatum nebst Uhrzeit gespeichert. Zugriff darauf hat lediglich der WALD-WIKI Administrator und es erfolgt keinerlei Weitergabe dieser Daten an Dritte.
- Newsletter Abonnieren Sie einen Newsletter, wird diese Einstellung zu Ihren Benutzerdaten gespeichert, selbstverständlich aber ebenfalls nicht an Dritte weitergegeben. Bei Abmeldung eines Newsletters wird die Information entsprechend gelöscht.
- Kontaktanfragen/Kontaktmöglichkeit Die Möglichkeit besteht ausschließlich für registrierte Benutzende und generiert eine E-Mail an den/die im Einzelfall Kontaktierten. Über die im

Nutzerkonto bereits gespeicherten Daten hinaus, werden keine weiteren Daten, insbesondere nicht die Nachricht selber im System gespeichert.

Wiki-Artikel - Autoren\*innen sind für die von Ihnen erstellten Beiträge verantwortlich. Daher muss die Angabe, wer wann bestimmte Inhalte erstellt und somit zu verantworten hat, in einem Änderungsverlauf zu jeder einzelnen Seite gespeichert werden. Die Angabe des Benutzernamens (Pseudonyms) bleibt auch über das Löschen eines Benutzerkontos hinaus gespeichert.

#### **Welche Kosten entstehen für mich als Nutzer von WALD-WIKI?**

Es ist für Sie als Autor/in, Leser/in Nutzer/in ein kostenfreies Angebot.

## **Werden für bestimmte Funktionen Gebühren oder Beiträge erhoben?**

Nein

#### **Wer ist der verantwortliche Betreiber des WALD-WIKIs?**

Aktuell betreibt "AGDW - Die Waldeigentümer" mit Sitz in Berlin das WALD-WIKI.

#### **Wie wird der Betrieb des WALD-WIKIs finanziert?**

Bis zum Ende der Projektphase, d. h. bis Ende 2021, wird das WALD-WIKI aus [Fördermitteln des](https://wald-wiki.de/offizielles/foerderhinweis) [Projektträgers](https://wald-wiki.de/offizielles/foerderhinweis) (Bundesministerium für Ernährung und Landwirtschaft & Bundesministerium für Umwelt, Naturschutz, Bau und Reaktorsicherheit) finanziert.

#### **Wer sind die Ansprechpartner\*innen beim Betreiber?**

Die verschiedenen Funktionstragenden sind [hier](https://wald-wiki.de/hilfe/hilfe/hilfe_ansprechpartner/start) gelistet. Jeweils bei den einzelnen Rollenkurzbeschreibungen finden sich auch Kontaktmöglichkeiten zu den Ansprechpartnern\*innen.

Darüber hinaus finden Sie die Kontaktmöglichkeiten zum Betreiber im [Impressum.](https://wald-wiki.de/offizielles/impressum)

#### **Wie kann ich zu den Ansprechpartnern\*innen Kontakt aufnehmen?**

Im Bereich Hilfe finden Sie eine [Übersicht aller Ansprechpartner\\*innen](https://wald-wiki.de/hilfe/hilfe/hilfe_ansprechpartner/start). Klicken Sie dort die gewünschte Verantwortung an und benutzen Sie auf der Detailseite die Schaltfläche "Nachricht an" unten auf der Seite.

## **Welche (Folge-)Kosten entstehen für die Software des WALD-WIKI, z. B. Lizenzkosten, Updates, Softwareanpassungen, …?**

Für die Benutzenden entstehen zu keinem Zeitpunkt Kosten für die Benutzung der WALD-WIKI Plattform mit dem aktuellen Funktionsumfang.

Das WALD-WIKI basiert auf einer Open-Source-Software, d. h. die Software ist kostenfrei. Pflege und Weiterentwicklung der Software erfolgen durch eine Nutzergemeinschaft, d. h. auch Updates sind kostenfrei. Kosten für Softwareanpassungen können lediglich für spezielle Anforderungen entstehen, die nur einmalig für das WALD-WIKI umgesetzt werden. Wenn der Betreiber solche Funktionen speziell für das WALD-WIKI programmiert oder programmieren lässt, müsste dieser auch die Pflege der entsprechenden Softwarekomponenten im Sinne der gesamten Nutzergemeinschaft (Open-Source-Community) übernehmen.

## **Wie finde ich am schnellsten die von mir benötigten Informationen?**

Über die Navigation können Inhalte nach Themenbereichen gefunden werden.

Der schnellste Weg ist jedoch die Nutzung der Suche, die zentral über die Startseite oder die Funktion in der Seitennavigation aufgerufen werden kann. Hier öffnet sich eine erweiterte Suche, in der sich gezielt nach verschiedenen Suchbegriffen, Kombinationen oder auch Ausschlüssen sowie Regionskennzeichen (Bundesland, Wuchsgebieten) suchen lässt.

## **Wieso sehe ich extern verlinkten Inhalt nicht, obwohl ich einen Hyperlink angeklickt habe?**

Hyperlinks auf externe Seiten oder Inhalte öffnen sich in einem neuen Browser-Tab und die aktuelle WALD-WIKI Seite bleibt geöffnet. Üblicherweise tritt der neue Browser-Tab in den Vordergrund. Sollte dieses nicht der Fall sein, muss er manuell angeklickt werden (ist rechts vom Tab der aktuell geöffneten Seite zu finden).

Hyperlinks auf interne WALD-WIKI Seiten öffnen sich hingegen im selben Browser-Tab und die zuletzt geöffnete WALD-WIKI Seite wird verlassen. Sie ist über den Zurück-Button (Browser-Befehl) sowie über Navigation und Suche erneut aufrufbar.

# **Kann ich Texte und Bilder aus dem WALD-WIKI für meine eigenen Zwecke (privat oder kommerziell) verwenden?**

Ja, auf Grundlage der Creative Commons Lizenz dürfen Inhalten aus dem WALD-WIKI weitergenutzt und verbreitet werden. Es besteht jedoch die Pflicht, den Urheber des betreffenden Inhalts sowie sämtliche Bearbeiter durch einen Hyperlink auf den Artikel (sofern möglich) oder die Angabe der URL des Artikels zu benennen.

Werden Gesamtbeiträge außerhalb von WALD-WIKI durch einen anderen, als den Autor öffentlich zugänglich gemacht oder verbreitet, ist als Quelle zusätzlich WALD-WIKI in folgendem Format zu benennen: "AGDW - Die Waldeigentümer/WALD-WIKI mm.jjjj".

Bitte beachten Sie unbedingt die in den Nutzungs- und Lizenzbedingungen angegebenen Detailausführungen.

- https://wald-wiki.de/

# **Sind die im WALD-WIKI enthaltenen Bilder rechtefrei und dürfen diese extern weitergenutzt werden?**

In aller Regel sind die verwendeten Bilder rechtefrei. Im Zuge der allgemeinen Änderungen zu Urheberrechten dürfen auf WALD-WIKI verwendete Bilder nur unter Angabe der Quelle sowie des Urhebers extern genutzt werden. Die Angaben finden sich entweder in den Metadaten des Bildes oder stehen als Klartext unmittelbar am Bild.

## **Wie kann ich Inhalte aus dem WALD-WIKI extern speichern?**

Die einfachste Möglichkeit besteht über den Button "Exportieren als PDF" in der linken Sidebar. Nach Betätigung des Buttons, wird das gewünschte Dokument direkt im PDF-Format geöffnet und kann mithilfe der Schaltfläche "speichern unter" beliebig abgelegt werden.

Eine weitere Möglichkeit besteht nach der Suche über konkrete Inhalte per Volltextsuche. Dies funktioniert über die Eingabe einzelner Schlagworte im "einfachen" Suchfeld am oberen rechten Bildschirmrand (rechte Sidebar).

## **Was muss ich tun, wenn ich Inhalte aus dem WALD-WIKI ausdrucken möchte?**

Es ist u. a. möglich über Rechtsklick auf die geöffnete Seite und der anschließenden Ausführung des Befehls "Drucken", einen Ausdruck des aktuellen Texts zu generieren. Der Ausdruck wird dabei automatisch auf DIN-A4-Format skaliert.

Eine weitere Möglichkeit besteht durch das Exportieren der Seite als PDF zu externen Ablagestellen und dem anschließenden Ausdruck als PDF.

# **Wie kann ich mich über Änderungen an bestimmten Seiten bzw. über die Einstellung aktueller Informationen informieren, ohne ständig im WALD-WIKI nachzusehen?**

Über den Button "Aboverwaltung" in der linken Sidebar können beliebige Seiten abonniert werden. Wenn Änderungen an den abonnierten Seiten vorgenommen wurden, dann bekommt der Abonnent eine Benachrichtigung per Mail.

## **Was kann ich tun, wenn ich einen Fehler auf einer Seite entdeckt habe?**

Als angemeldeter Nutzer mit Schreibrechten können Sie selbstständig die Korrektur vornehmen, mit optionaler Übernahme des Autorenstatus.

Weiterhin besteht die Möglichkeit auf jeder Seite, über die Funktion "Nachricht an..." eine Nachricht an den Autor oder direkt, oder an die verschiedenen Rollen (Administrator, Ländermanager, Kalenderverantwortlicher, etc. …) adressiert werden.

# **Gibt es die Möglichkeit aus dem WALD-WIKI heraus soziale Netzwerke zu erreichen?**

Ja es gibt die Möglichkeit, Inhalte aus dem WIKI mithilfe von Verlinkungen in den sozialen Netzwerken zu teilen (Facebook, Instagram, …).

From: <https://wald-wiki.de/>-

Permanent link: **[https://wald-wiki.de/hilfe/faq/faq\\_allg/nutzung](https://wald-wiki.de/hilfe/faq/faq_allg/nutzung)**

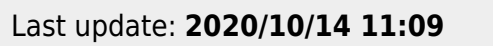

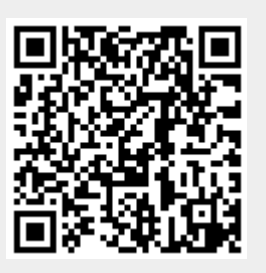